## **Hintergrund**

#### *Wer steckt hinter dem Singsenboten?*

### Initiiert vom *Heimat- und Verkehrsverein e.V.*

haben sich Mitglieder

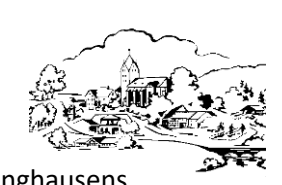

mehrerer Vereine Siddinghausens zusammen getan, um den Singsenboten ins Leben zu rufen.

#### *Singsenbote online*

### Die Nachrichten werden ebenfalls unter **www.siddinghausen.de/aktuelles**

zu finden sein. Um Dir ein Bild von zukünftigen Nachrichten zu machen, schau doch einfach mal rein, was dich erwartet. Diesen Flyer kannst du unter folgenden Link downloaden

**www.siddinghausen.de/singsenbote**

Wir hoffen, Wir hotten,<br>Interesse geweckt zu haben. **nteresse geweckt 28 meters**<br>Sollten Fragen offen sein, ollten Fragencere<br>helfen wir gerne weiter. helfen wir gerne er<br>Ansonsten gilt, einfach anmelden und testen!

## **Allgemeine Erklärung**

#### *Was ist "Broadcast" von WhatsApp?*

Um mehreren Personen gleichzeitig zu schreiben, bietet WhatsApp zwei verschiedene Möglichkeiten: Gruppen-Chats und Broadcast-Listen.

#### *Gruppen-Chat*

In einem **Gruppen-Chat** schreiben sich alle Mitglieder **gegenseitig** Nachrichten. Jeder kann jede Nachricht lesen. Angelegte Gruppen werden in den Chats wie die Kommunikation mit Einzelpersonen angezeigt.

#### *Broadcast-Liste*

Mitglieder einer **Broadcast-Liste** erfahren nichts von anderen Mitgliedern der Liste. Sie erhalten lediglich gleichzeitig Nachrichten des Erstellers der Liste. Sie können diesem in **Einzelchats** antworten. Diese Antwort liest nur der Listen-Ersteller.

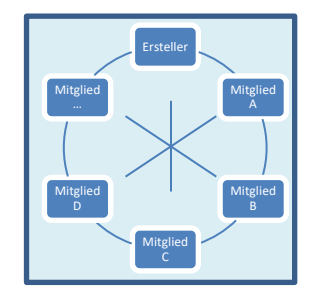

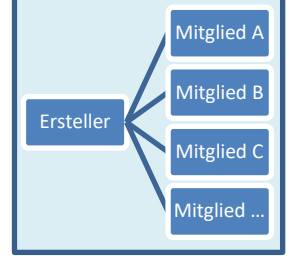

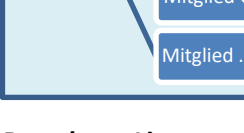

**Gruppen-Chat Broadcast-Liste**

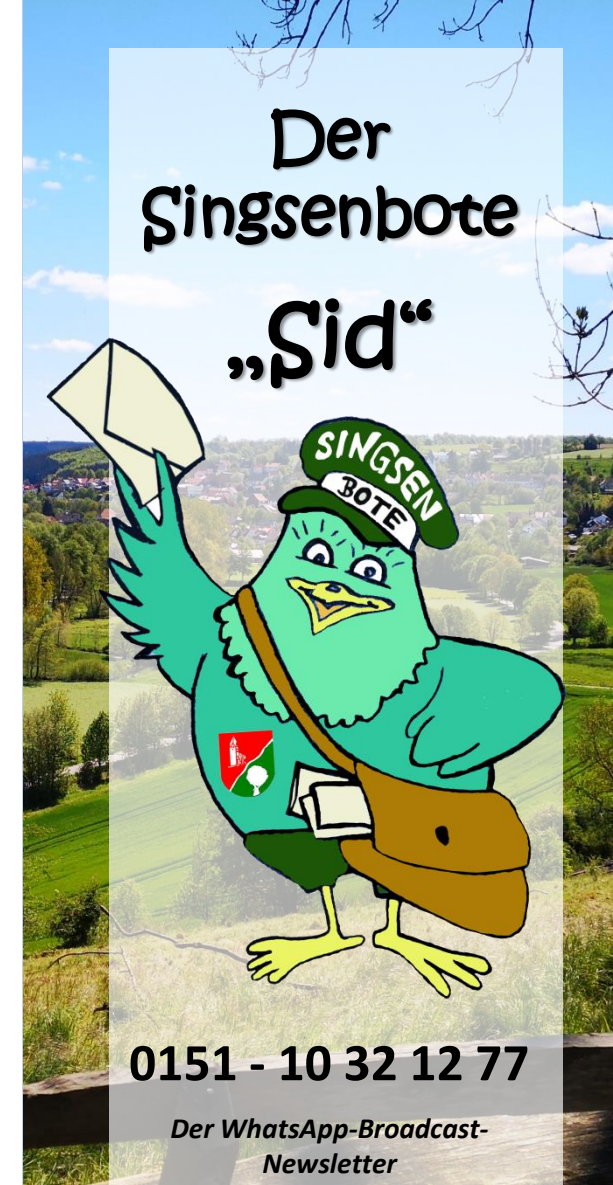

*mit allen wichtigen Infos rund um das Golddorf Siddinghausen!*

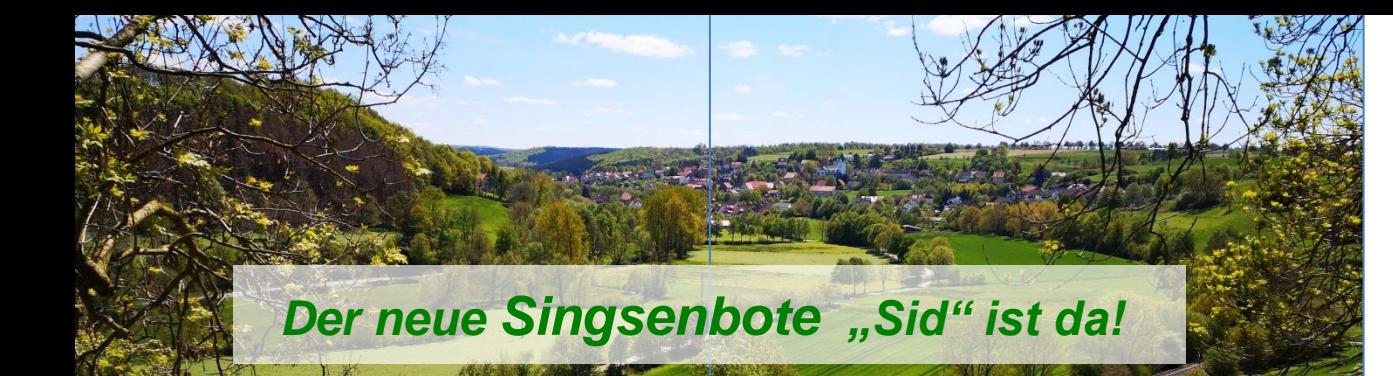

Der *Singsenbote* ist ein Angebot für alle Singsener und Singsen-Interessierte, die gerne aktuelle Nachrichten der Vereine direkt auf das

eigene Handy bekommen möchten. Es handelt sich dabei um *dorfrelevante, neutrale, wertfreie Nachrichten.*

#### **Redaktionsregeln**

#### *Versendet werden:*

- Nachrichten über Termine, Event-Informationen, Programm-Abläufe, Verschiebungen, Absagen, ... insbesondere der Siddinghäuser Vereine
- Besondere Anlässe wie spezielle Messen, Prozessionen, Pokalspiele, Wahlveranstaltungen, …
- Helfer- / Teilnahme-Aufrufe (z.B. für Vereins-Arbeitseinsätze, …)
- Nachrichten werden mit einem Verfasser formuliert (Name des Vereins oder der Privatperson)

#### *Nicht versendet werden:*

- Persönliche Belange (z.B. Helfer für eigene Hecke schneiden), …
- Nachrichten aus anderen Ortschaften (ausgenommen Weiner Nachrichten mit Bezug zu Siddinghausen)
- Wiederholungen / Erinnerungen ohne Änderungen des Nachrichteninhaltes
- Wiederkehrende, regelmäßige Nachrichten (z.B. Fußball-Ergebnisse, ...)
- Schwarzes Brett- oder Tauschbörse-Beiträge
- Feuerwehr-Einsätze

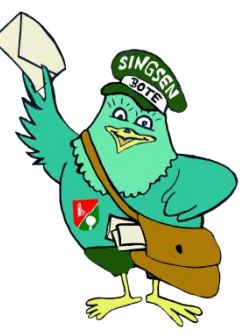

# **Anmeldung / Abmeldung**

*Wie kann ich den Singsenboten auf meinem Handy einrichten?*

#### *Zwei Schritte:*

- 1. Speichere folgende Mobilnummer in deinem Telefonbuch mit dem Namen "Singsenbote": 0151 - 10 32 12 77
- 2. Schreibe eine WhatApp-Nachricht an den Singsenboten mit dem Text: "Anmeldung" (Gerne kannst du freiwillig deinen Namen dazu schreiben.)

Daraufhin bekommst du eine Anmeldebestätigung. Ab da an erreichen dich alle aktuellen Nachrichten in deinem persönlichen Singsenboten-Chat.

#### *Wie melde ich mich wieder ab?*

Um dich abzumelden, musst du die Mobilnummer des Singsenboten in deinen Telefonbuch löschen.

### **Das Sprachrohr aller Vereine**

### *Wie kann ich Nachrichten über den Singsenboten versenden lassen?*

Du kann als angemeldeter Singsenboten-Nutzer nicht nur Nachrichten empfangen, sondern auch verteilen lassen. Deine Nachricht sollte den Redaktionsregeln des Singsenboten entsprechen.

Dazu schreibst du deine fertig formulierte Nachricht an den Singsenboten. Die Nachricht wird auf die Redaktionsregeln geprüft und versendet. Beachte dabei, dass die Nachrichten gesammelt werden. Sie werden gebündelt und 1-2 Mal pro Woche versendet.

Du kannst deiner Nachricht Bilder, PDF, Links und ähnliche Medien anhängen (z.B. Flyer, Plakate, etc.) - auch möglich an: singsenbote@gmail.com

Hinweis:

Bitte nur fertig ausformulierte Nachrichten einreichen. Falls eine Doodle-Umfrage oder ähnlicher Service genutzt werden soll, bitte eigenständig vorbereiten. Vielen Dank!

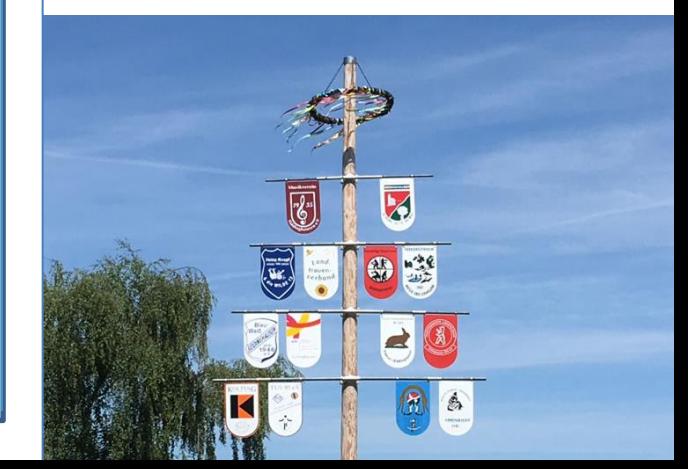